# *Whole Genome De novo*  Sequencing

# Report

March 2020

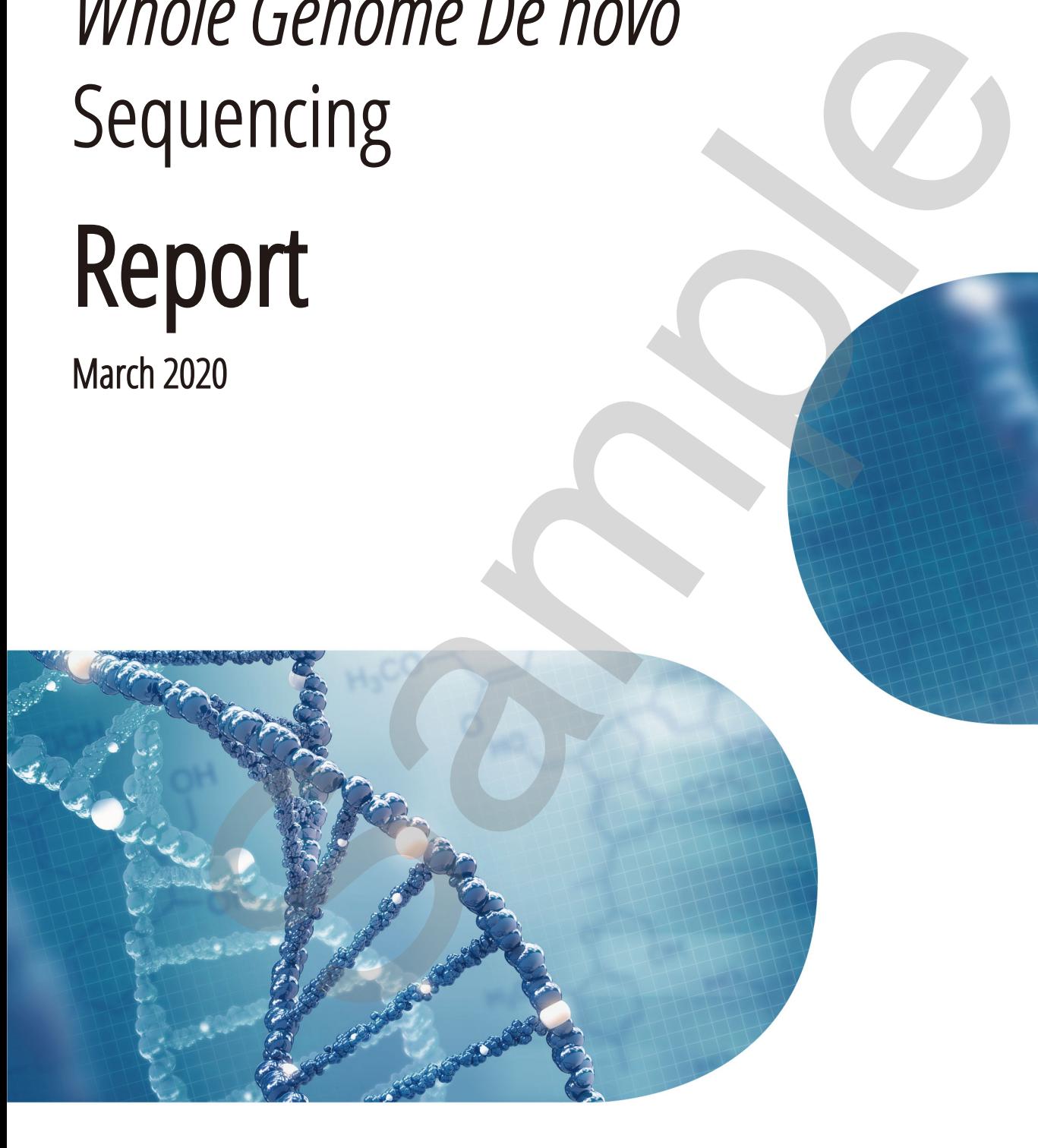

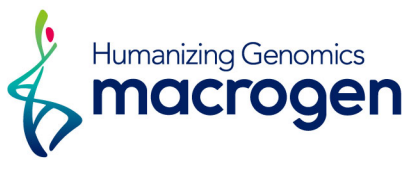

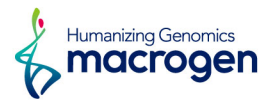

# <span id="page-1-0"></span>Project Information

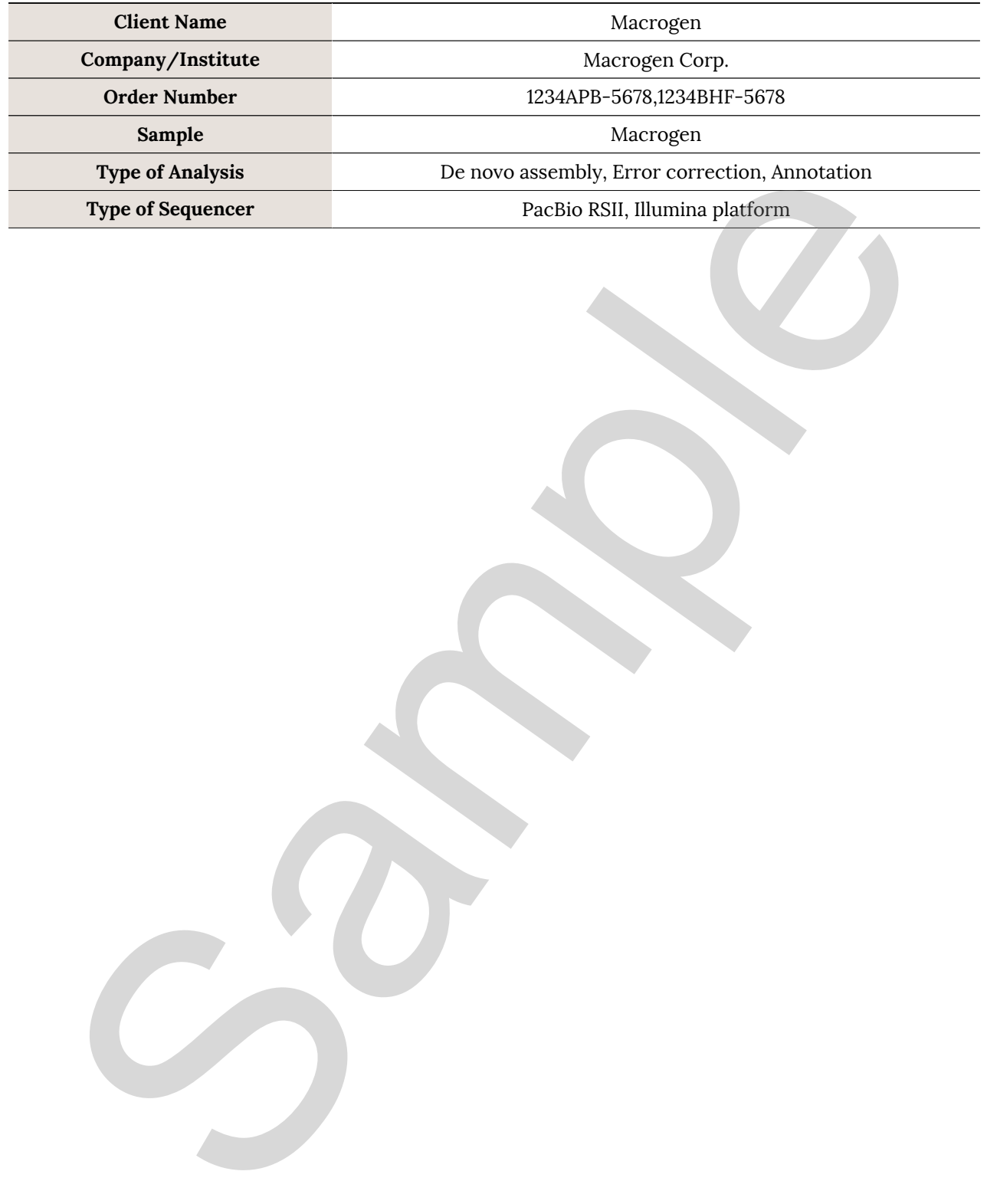

![](_page_2_Picture_0.jpeg)

# Table of Contents

![](_page_2_Picture_123.jpeg)

![](_page_3_Picture_0.jpeg)

# <span id="page-3-0"></span>1. Data Download

![](_page_3_Picture_202.jpeg)

md5sum : In order to verify the integrity of files, md5sum is used. If the values of md5sum are the same, there is no forgery, modification or omission.

**Your data will be retained in our server for 3 months. Should you wish to extend the retention period, please email ( ngskr@macrogen.com ) or contact our sales team.**

![](_page_4_Picture_0.jpeg)

# <span id="page-4-0"></span>2. Sequencing and Analysis Workflow

![](_page_4_Picture_486.jpeg)

#### Figure 1. Workflow overview

# 2. 1. Sequencing & Preprocessing

A sequence of nucleotides incorporated by the DNA polymerase while reading a template, such as a circular SMRTbell (TM) template. Polymerase reads are most useful for quality control of the instrument run. Polymerase read metrics primarily reflect movie length and other run parameters rather than insert size distribution. Polymerase reads are trimmed to include only the high quality region; they include sequences from adapters; and can further include sequence from multiple passes around a circular template.

Each polymerase read is partitioned to form one or more subreads, which contain sequence from a single pass of a polymerase on a single strand of an insert within a SMRTbell (TM) template and no adapter sequences. The subreads contain the full set of quality values and kinetic measurements. Subreads are useful for de novo assembly.

In the case of Illumina data, the sequencing library is prepared by random fragmentation of the DNA or cDNA sample, followed by 5' and 3' adapter ligation. This library is loaded into a flow cell where fragments are captured on a lawn of surface-bound oligos complementary to the library adapters. As all 4 reversible, terminator-bound dNTPs are persent during each sequencing cycle, natural competition minimizes incorporation bias and greatly reduces raw error rates compared to other technologies. Then, sequencing data is converted into raw data for the analysis.

![](_page_5_Picture_0.jpeg)

# <span id="page-5-0"></span>2. 2. Analysis

# 2. 2. 1. K-mer Analysis

This process provides information of k-mer coverage, heterozygosity and estimated genome size. The results obtained from this process are referred to in performing de novo assembly.

# 2. 2. 2. De novo Assembly

At first, preassembly step is performed. It is accomplished by mapping single pass reads to seed reads, which represent the longest portion of the read length distribution. Subsequently, a consensus sequence of the mapped reads is generated, resulting in long and highly accurate fragments of the target genome.

The next step is correcting and filtering reads. Some reads that are fully contained in other reads do not provide extra information for constructing the genome, so they are filtered. And reads that have too high or too low overlaps are also filtered.

After then, given the overlapping data, they contain the information of each contig. So we can construct contigs.

## 2. 2. 3. Error Correction

After de novo assembly step, Illumina reads are applied for sequence compensation to construct contigs more accurately. By mapping the Illumina reads to first assembled genome sequence, we can see the mapping result that shows a slight difference from the assembly result. We use this information to correct the consensus sequence. Also, we can get a consensus sequence with higher quality through the self-mapping step. **2. De novo Assembly**<br>
At first, presencesby step is performed. It is accomplished by mapping single pass residue to<br>
cecid reads, which represent the longest present of the recade length distribution, Subsequently, a<br>
con

![](_page_6_Picture_0.jpeg)

# <span id="page-6-0"></span>3. Summary of Data Production

# 3. 1. Subreads Filtering

Table 1. Stats of filtered subreads

![](_page_6_Picture_197.jpeg)

- . Mean subread length : The mean length of the subreads that passed filtering
- . N50 : 50% of all bases come from subreads longer than this value
- . Total subread bases : The total number of bases in the subreads that passed filtering
- . Total subreads : The total number of subreads that passed filtering

![](_page_6_Figure_9.jpeg)

Figure 2. Filtered subread length distribution

![](_page_7_Picture_0.jpeg)

# <span id="page-7-0"></span>3. 2. Illumina Raw Data Filtering

The total number of bases, reads, GC (%), Q20 (%), and Q30 (%) were calculated. Assembled contigs were corrected by using this Illumina data. By revising contigs, more accurate nucleotide genomic sequences could be obtained and applied to other analysis protocols.

Table 2. Stats of Illumina raw data

![](_page_7_Picture_375.jpeg)

- . Total read bases : The total number of bases sequenced
- . Total reads : The total number of reads. For Illumina paired-end sequencing, this value refers to the sum of read1 and read2
- . GC (%) : GC content
- . Q20 (%) : Ratio of bases that have phred quality score over 20
- . Q30 (%) : Ratio of bases that have phred quality score over 30

![](_page_7_Figure_10.jpeg)

Figure 3. Base quality of filtered dataset read1 (up) and read2 (down)

![](_page_8_Picture_0.jpeg)

# <span id="page-8-0"></span>4. Analysis Results

# 4. 1. De novo Assembly

Bioinformatics software such as HGAP, FALCON, CANU, and Unicycler can assemble the PacBio long-reads. In this analysis, HGAP3 was used and the detailed are attached in the appendix.

When both ends of the contig overlap each other, the contig is regarded as a circular form. On the other hand, if there are no overlaps, the contig might have been originally linear or there might be gaps at the end of the contig. grains. In thus many sky, in every was near unit in cancel and manufacturized in the condition of the condition of the condition of the condition of the condition of the condition of the condition of the condition of the c

The assembly results are summarized in the table below.

Table 3. Stats before assembly correction

![](_page_8_Picture_490.jpeg)

After assembly, Illumina reads were applied for accurate genome sequence using Pilon. And then, by mapping the subreads against assembled contigs, the consensus sequence with depth of coverage data was generated.

#### Table 4. Stats after assembly correction

![](_page_8_Picture_491.jpeg)

- . Contigs : The number of contigs assembled
- . Total contig bases : The total length of contigs
- . N50 : 50% of all bases come from contigs longer than this value
- . Max length : The length of maximum contig
- . Min length : The length of minimum contig
- . Mean length : The average length of contigs assembled

![](_page_9_Picture_0.jpeg)

Table 5. Result of assembly: 2 contigs were formed

![](_page_9_Picture_281.jpeg)

- . Length : The number of bases in each contig
- . GC (%) : GC content
- . Depth : The number of reads that aligned to each contig
- . Circular : 5' end and 3' end are connected
- . Alias : The alias is named based on the BLASTN (v2.7.1+) result

The following two conditions are used to create an alias:

- a. Query cover 80% or more
- b. Similarity between genome size

If both conditions are met, it is named Chromosome or Plasmid. If not, named it Contig. Length: The number of bases in each contig<br>
Circular: 3<sup>5</sup> send and 3<sup>5</sup> enclar for a characterized to cash contig<br>
Circular: 3<sup>5</sup> send and 3<sup>5</sup> enclar for a characterized corrected and is<br> **10** Sampleing two conditions ar

![](_page_10_Picture_0.jpeg)

# <span id="page-10-0"></span>4. 2. Assembly Validation

# 4. 2. 1. K-mer Analysis

K-mer analysis was performed to estimate the genome size of sample. The graph was plotted with the coverage and frequency of k-mers. The sharp left-side peak represents random sequencing error while the right represents appropriate data. The genome size can be estimated using total k-mer number and volume peak.

For the accurate analysis, Illumina sequencing data were randomly sampled into 40-fold of total contig bases. K-mer Analysis results can estimate genome size, not perfectly identify that. It means that estimated genome size can be different with total contig bases as well as real genome size.

![](_page_10_Figure_5.jpeg)

![](_page_10_Figure_6.jpeg)

Table 6. K-mer analysis result

![](_page_10_Picture_358.jpeg)

. K-mer coverage : The mean k-mer coverage for heterozygous bases

- . Heterozygosity : The overall rate of heterozygosity
- . Genome length : The inferred genome length
- . Genome repeat length : The length of the genome that is repetitive

![](_page_11_Picture_0.jpeg)

# 4. 2. 2. Mapping Results

In order to validate accuracy of the assembly, Illumina reads were mapped to the assembly result. After mapping, the necessary stats were calculated.

Table 7. Overall mapping stats

![](_page_11_Picture_253.jpeg)

- . Library name : Sample's library name
- . Total reads : Total number of reads
- . Mapped reads : Total number of mapped reads
- . Coverage (%) : The percentage of mapped sited (>= 1x)
- . Depth : Average mapping depth
- . Ins.size (Std.) : The length between adapters and standard deviation of predicted length

![](_page_12_Picture_0.jpeg)

This is insert size plot based on mapping status of Sample\_PE\_insert\_histogram.png. Please refer to the insert\_size\_plot file in Analysis Result if the sample has 2 or more libraries.

![](_page_12_Figure_2.jpeg)

Insert size distribution in mapping BAM file

![](_page_13_Picture_0.jpeg)

# 4. 2. 3. BLAST Results

After complete genome or draft genome was assembled, BLAST analysis was carried out to identify to which species each scaffold show similarity. Best hit and top 5 hit results were identified using NCBI NT database. Each result was prepared separately by the sheet of excel. Following is the example.

![](_page_13_Figure_3.jpeg)

Figure 6. Best hit result example

![](_page_13_Picture_334.jpeg)

Figure 7. Top 5 hit result example

Because the BLAST analysis is based on registered information, it is difficult to determine the information of the species that is not registered. In particular, the assembly results could be matched with a relative species or an evolutionarily distant species due to sequence differences or error that may occur during the assembly process. Therefore, it would be more appropriate to use the analysis results to identify patterns rather than to use it as an absolute criterion for species determination.

The BLAST results are in the "Analysis Result" file

![](_page_14_Picture_0.jpeg)

# 4. 2. 4. BUSCO Results

In order to assess the completeness of the genome assembly, BUSCO analysis was performed based on evolutionarily-informed expectations of gene content from near-universal single-copy orthologs.

The recovered matches are classified as 'Complete' if their lengths are within the expectation of the BUSCO profile match lengths. If these are found more than once, they are classified as 'duplicated'. The matches that are only partially recovered are classified as 'Fragmented', and BUSCO groups for which there are no matches that pass the tests of orthology are classified as 'Missing'.

Higher complete BUSCOs may indicate good assembly, however, for species other than model organisms, relatively low BUSCOs can appear due to characteristics of the sample as well as the incompleteness of the assembly.

By default, bacteria or eukaryota DB was used for analysis.

Table 8. BUSCO analysis result

Used Lineage : bacteria\_odb9 (number of species: 3663, number of BUSCOs: 148)

![](_page_14_Picture_626.jpeg)

. Status : A quantitative assessment list of the completeness in terms of expected gene content

The following two conditions are used to create a status:

- a. Expected range of scores
- b. Expected range of length alignments

If both conditions are met, it is classified as Complete (These complete busco matches are either single-copy or duplicated). If length alignments is not met, it is classified as Fragmented. If both conditions are not met, it is classified as Missing.

- . # of BUSCOs : Identified count in sample
- . Percentage : Identified percentage in sample

![](_page_15_Picture_0.jpeg)

![](_page_15_Figure_1.jpeg)

![](_page_16_Picture_0.jpeg)

# <span id="page-16-0"></span>5. Details of File Extensions

#### **Raw Data**

![](_page_16_Picture_196.jpeg)

### **Alignment and Assembly results**

![](_page_16_Picture_197.jpeg)

![](_page_17_Picture_0.jpeg)

# <span id="page-17-0"></span>6. Appendix

# 6. 1. FAQ

Q: How can I open the sequence files?

A: After unzipping the file, the data can be opened with any kind of text editor. However, if you are dealing with big sized data, we recommend using Vim  $(\frac{http://www.vim.org/}{www.vim.org/})$  or Notepad++ (http://notepad-plus-plus.org/)

Q: How can I see the annotation results?

A: Since all the annotation result files are text files, they can be viewed with Vim, Notepad++, Microsoft word, Excel, and any program that can open text files.

Q: How can I view annotation gene with sequence at the same time? A: You can view the result by opening .gbk file with Genome browser such as Artemis. (https://www.sanger.ac.uk/resources/software/artemis/)

Q: How can I register the analyzed genome to NCBI?

A: First you have to sign up for NCBI. Then you can register the genome through Genome (WGC) submission portal (https://submit.ncbi.nlm.nih.gov/subs/wgs/). In case of microorganism, you can use specific genome annotation pipeline provided by NCBI. **1882**<br> **1882**<br> **1883**<br> **1883**<br> **1883**<br> **1883**<br> **1888**<br> **1888**<br> **1888**<br> **1888**<br> **1888**<br> **1888**<br> **1888**<br> **1888**<br> **1888**<br> **1888**<br> **1888**<br> **1888**<br> **1888**<br> **1888**<br> **1888**<br> **1888**<br> **1888**<br> **1888**<br> **1888**<br> **1888**<br> **1888**<br> **1888** 

Q: Is there any other gene annotation pipeline that can be used?

A: You can use Prokaryotic Genome Annotation Pipeline (PGAP)

(http://www.ncbi.nlm.nih.gov/genome/annotation\_prok/) of NCBI. When registering the genome, you can decide whether you are going to use it or not. Additionally you can request through NCBI.

![](_page_18_Picture_0.jpeg)

# <span id="page-18-0"></span>6. 2. FASTQ File

# 6. 2. 1. Example of FASTQ file format

# @HISEQ-MFG:501:HB0TFADXX:1:1101:1247:2183 1:N:0:

FASTQ file is composed of four lines.

Line 1 : ID line includes information such as flow cell lane information

Line 2 : Sequences line

Line 3 : Separator line (+ mark)

Line 4 : Quality values line about sequences

# 6. 2. 2. Phred Quality Score Chart

Phred quality score numerically expresses the accuracy of each nucleotide. Higher Q number signifies higher accuracy. For example, if Phred assigns a quality score of 30 to a base, the chances of having base call error are 1 in 1000.

Phred Quality Score Q is calculated with -10log10P, where P is probability of erroneous base call.

![](_page_18_Picture_313.jpeg)

![](_page_19_Picture_0.jpeg)

# <span id="page-19-0"></span>6. 3. Programs used in Analysis

# 6. 3. 1. K-mer Analysis

## 6. 3. 1. 1. Jellyfish

## <http://www.genome.umd.edu/jellyfish.html>

Jellyfish (v2.2.10) is a program that counts k-mers in DNA. It provides information that can be used in many analyses of DNA sequences such as genome size prediction, genome coverage confirmation and repeat sequence ratio calculation by counting the abundance of a particular k-mer in the sequence. **2008** is (e2.2.00) is a program that counts k-mers in DNA. It provides information that can be used. In many analyses of DNA sequences such as genome size prediction, genere coverage<br>continuation and repeat sequence ratio

## 6. 3. 1. 2. GenomeScope

## http://qb.cshl.edu/genomescope/

GenomeScope can infer the global properties of a genome from unassembled sequenced data. GenomeScope uses the k-mer count distribution and within seconds produces a report and several informative plots describing the genome properties.

![](_page_20_Picture_0.jpeg)

# 6. 3. 2. De novo Assembly

### 6. 3. 2. 1. RS HGAP Assembly

#### <http://www.pacb.com/products-and-services/analytical-software/smrt-analysis/>

SMRT Portal (v2.3) allows the execution of all HGAP steps in the web-based GUI. HGAP (v3.0) performs high quality de novo assembly using a single PacBio library preparation. It includes preassembly, de novo assembly with PacBio's assembleUnitig, assembly polishing with Quiver, and a significant speed improvement for microbial assembly.

#### **- Option Details (Default)**

#### **1. Filtering : PreAssembler Filter v1**

Minimum Subread Length: 500bp Minimum Polymerase Read Quality: 0.80 Minimum Polymerase Read Length: 100bp

#### **2. Assembly : PreAssembler v2**

Minimum Seed Read Length: 6000 bp Number of Seed Read Chunks: 6 Alignment Candidates Per Chunk: 10 Total Alignment Candidates: 24 Minimum Coverage for Correction: 6

#### **3. BLASR v1**

Maximum Divergence (%): 30 % Minimum Anchor Size: 12bp

# 6. 3. 3. Error Correction

### 6. 3. 3. 1. Pilon

https://github.com/broadinstitute/pilon/wiki

Pilon (v1.21) is a software tool which can be used to automatically improve draft assemblies. It significantly improves draft genome assemblies by correcting bases, fixing mis-assemblies and filling gaps. parameters in groups the two assembly with Pacibios assemble Cubic assemble principal and significant speed improvement for anicorbid assemble Dubic gasetnibly politician with Quiver.<br>
21 **21 21** [S](https://github.com/broadinstitute/pilon/wiki)amples are the control

![](_page_21_Picture_0.jpeg)

# 6. 3. 4. Validation Check

## 6. 3. 4. 1. BLAST

#### <https://blast.ncbi.nlm.nih.gov/Blast.cgi>

The Basic Local Alignment Search Tool (BLAST, v2.7.1+) finds regions of local similarity between sequences. The program compares nucleotide or protein sequences to sequence databases and calculates the statistical significance of matches. BLAST can be used to infer functional and evolutionary relationships between sequences as well as help identify members of gene families.

## 6. 3. 4. 2. BUSCO

#### http://busco.ezlab.org/

The Benchmarking Universal Single-Copy Orthologous (BUSCO, v3.0) can assess assembly quality by comparison between predicted genes from genome assembly and near-universal single-copy orthologs DB. If assembly display higher complete BUSCOs, the assembly could be regarded as assembly with good quality. between sequences. The program compared and columbation of procedures, and columbation and columbation is the statistical significance of matches. Bloger is not be therefore in the functional model of the metallical signif

![](_page_22_Picture_1.jpeg)

![](_page_22_Picture_19.jpeg)